# **Jan Hanousek Computer Software**

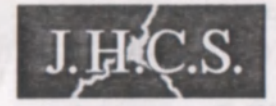

# **uvádí**

# **3D-TETRIS by ANTIC software**

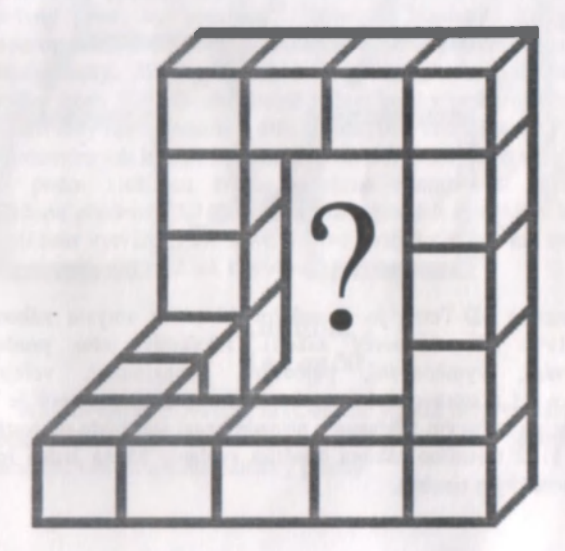

**Program 3D-Tetris:**  (C) 1989 ANTIC software

**3D-Tetris user's manual:**  (C) 1994 Jakub Hynek

**Published by:**  Jan Hanousek Computer Software

Program 3D-Tetris je autorským dílem ve smyslu zákona C.247/1990 Sb. (autorsky zákon). Jakýkoliv jeho prodej, kopírování, vymčňování, půjčování, pronajímání, veřejné publikování a upravování bez písemného souhlasu autorů je v rozporu s autorským zákonem a případný pachatel bude potrestán podle {152 trestního zákona odnétím svobody až na jeden rok nebo peněžitým trestem.

2

## **Úvod aneb O čem ta hraje**

Hra Tetris je jedna z těch mála, o nichž se dá s klidným svědomím prohlásit, že je zná snad téměř každý. Skutečně - stala se hitem okamžitě po svém uvedení (pamatujete se vůbec, kdy to vlastně bylo?) a dočkala se mnoha desítek nejrůznějších zpracování snad pro všechny typy počítačů, co na světě jsou. Je to jedna z těch her, jejichž genialita spočívá v na - pravidla Tetrisu prostě vyplyva í přímo\_fil souvislostí affaci třeba studovat složité příručky, aby člověk přišel na to, iak l Přes svoji jednoduchost; e to ale hra tak napínavá. 2 : j naprosto podlehnout a trávit při ji jím hraní celé hodiny. [H

A co je tedy 3D-Tetris? Samozfojnič je podobeli původními Tetrisu - a pol ud nevíte, co znamená to "3D<sub>"</sub>, správný čas to pro; adit. Tedy dvourozmérnou hrací plochu, na které seřazujete dvourozměrní hrací, kostky. 3D-Teir is má místo-hrací plochy .ironozměny klasicky Til i prodoter<br>
klasicky Til i <sup>n</sup> mal<br>
klasicky Til i <sup>n</sup> mal prostor (wily 311) a poenopitelné i hrací kostky sourtrey-grammé. finiif tedv • • • • ho + × · obse více \* iriant, než Tetris klasický, nobot irojrozměrn $\mathbf{v}$ i: n <sup>j</sup>oí ek l: araldet i vat mnohom bně více, **a**víc las podle složitosti tvaru portektně odstupnovat obtři Značnou přednosti 3D Tetrisu jeho tor hracích ko teky ve kterém si můžete vytvářet stílie nové a nevé kostičky a hej tak neustále ozivovať a popřipail<sup>ž</sup> tak i zvyšovat její obtížnost.

## **Kapitola 1 Jak začít**

Abyste mohli 3D-Tetris hrát, musíte jej mít nejprve nahraný v počítači. Pokud přesně nevíte, jak na to, podívejte se na stranu 10 manuálu, kde naleznete patřičný postup.

Po nahrání programu se na obrazovce objeví nejprve jméno autorské skupiny Antic software, která hni vyrobila a po stisku některé klávesy hlavní menu programu. Rovněž začne hrát hudba. která hraje tak dlouho, dokud něco nestisknete (nebo dokud nedohraje). Po ukončení melodie se objeví efekt v borderu (majitelé Didaktiků, kteří jej nevidí, mohou poslat děkovný dopis výrobci počísače) a na nrvní položce menu se objeví ukazatel. Tímto uk.izmrlem můžete pohybovat stiskem následujících kláves:

1 a Li a O. W. E. R Vicbo T - směr nahoru

A. S. D. F. O. I. APS SHIFT, Z, X, C nebo V - směr dolů

vesa ENTER slouží $\frac{1}{3}$ pro výběr položky, na které se nach**Hí** ukazatel. **SNSREB9R999** 

if si popiímc poioH y hlavního menu:

k PY 3OARD<sup>+2</sup>, spustf."hru, která se potom ovládá nadeffiovanými klávesami. t4

SINCLAIR 2, tzn. kavesami o, 7, a. 9 a 0, které slouží procese left, right, forward, backward, drop (v mycháném<br>pařadý EOstamiropeiaces: EKostramirse oviádanemade inovanými<br>klávesami. CL AIR - rovdť?. spuitíl.. . \_ . \_ pořadí) "Viramifope: acezulkosti amieselov ládenenade finovanými left. right. furťard . backward. drop (v^Redtliém

KEMPSTON - DEIf (a posiední) možnost spuštělí hry, alto s ovládánim KEMPSTON joystickem, Pro rozložení operací platí  $K$ tozí spušt $K$ 

**OTHERS** - skold do yedleising imanu hry, kde najdete tyto pomocné položky: en pomocné položky:

REDEFINE - nejedná se o definování kláves, ale hracích REDEFINE - nejedná se o definování kláves, ale hracích kostek. Skočí do editoru kostek, který bude popsán v kapitole čtyři.<br>SEE SCORE TABLE - ukáže tabulku nejvyšších skóre. Je

SEE SCORE TABLE - ukáže tabulku nejvyHích skole. Je jich celkem Sest a máte Šanci se mezi nimi též objevit.

4

WINDOWS - nejedná se o spuštění oblíbeného (jak kým) programu, ale o definování kláves a rozmístění hracích oken. Toto je popsáno v druhé kapitole manuálu. RETURN - návrat do hlavního menu

## **Kapitola 2 Jak definovat klávesy**

Definice kláves se spustí zvolením položký WINDOWS ve vedlejším menu hry. Na obrazovce se objevi soupis Mech operací pro ovládání hry, kterým postupně stiskem přiřádite jednotlivé klávesy. Názvy operací jsou maglicky, także gde uvácmu jejich překlad (spíše stručny popis) – v levém sloupci ja uvedcrm-klávesa tak, jak je nade imovana po nahram hry; \_-

I P 1 Q z E H N Posun tctrisovych kostek:  $L$ **EFT** - doleys RIGHT - deprays UP - nahoní DOWN - dolu i Littlerand FORWARD - dopředu (směrem k Vám BACKWARD - dozadu (od Vás) Otáčení kostek: H M M TURN ROUND - otočení trostry kolem svislé osy (osa y obrazovky) TURN UP - totéž kolem osy vodorovné (osa x obrazovky) Dallí operace: B DROP - spuštění kostky na dno

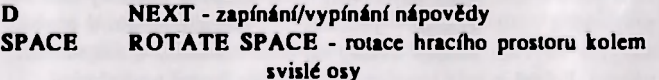

Po nadefinování kláves se provede jejich kontrola. Jsou-li některé dvě shodné, musíte zadat všechny znovu.

Dále si v definici vybíráte způsob, jakým budou mizet zaplněné části hracího prostoro. Můžete si vybrat bud'REMOVE ROW (po zaplnění fednotřet hldy tato zmízň nebo REMOVE FLOOR (mizí pouze celé patin naráz). Přepla iní se provádí libovolnou klávstou, výběr potrdúc ENTER

Jednou ze zajímavých vlastnosti hry **3D**-Tetris je možnost nadefinovat **s**i podobu hra. 11 obrazovky. Na té se výskytují okna SPACE (sanjotný hrací prostor), NEXT (nápověda phští kostky), SCORE (aktuální dosažené kóre), ANTIC jabysis aczapomněli. kdo tu hru mapsal) a TIME (zobrazuje, jal**t di**ouho již hrajete). Tato okna musite na obrazovce rozmístit poté, co jste si nadefinovali klávesy. Pohybuje se jimi jední luše ld**ů**, right, up, down (a kombinacemi pro šikmé směry) umístaní je drop. POZOR - okno nesmí překigivat žádné jir i jinak se neumístí. Pokud něktené okno umístím tak nešikovní. Žižse již další na obrazovku nevejde, stiskněte klávesu next - rozmíslerí se spustí od začátku.

## **K ipitola** 3 **Jak hru hrát**

Po spuši ní hry jedním z výše popsaných způsobů se na obrazovce nakreslí hrací okra, rozmístění podle předchozího nadefinováni a v okně SPACE (to je to nej j ší) se objeví jedna náhodně vyl raná hrací kostka. Cílem hry je všechny tetrisové kostky, které se nahoře objeví, umístit tak, aby mezi nimi nebyla pokud možní) žádná mezera. Pokud muz reela zaplníte řadu (resp. celé patro - záleží na nastavení), řada zmizí a kostičky nad ní propadnou dolů. Pokud v průběhu hry uděláte nějakou chybu, obvykle se Vám začnou kostky na sebe hromadit a rostou stále nahoru. Pokud je celý hrací prostor zaplněn špatně umístěnými

6

kostkami, hra končí. Jestliže je Vaše skóre dostatečně vysoké, máte možnost zapsat své jméno do tabulky.

Kostku ovládáte nadefinovanými klávesami, tedy ji můžete posouvat do všech směrů a také otáčet kolem dvou jejích os. Ze začátku Vám možná bude cime pouze ptočit kostku do té správné polohy, ale chce tot jen cvik. Můžele jse stát, že v některých polohách nepůjde kostka otoču - znamena to, že je příliš blízko zdi nebo jiné kostky fa na otočeni není dostatečný prostor - musíte ji tedy o kousek odtunout.

Zajímavostí ÉpD-Tetrisu je, že | kostky zde nepadají automaticky, takke máte na jejien umístění v podstaté libovolný čas. Pfitom s kostkou můžete ppb/Dóvát i nahoru a dolů, takže není problém um**kuta zostku přes**ně tam. kum chcete. Poté, co jste si jejím umístčním jisti, stisknětá klávesa drop a kostka dopadne na dno. Po ní se objeví následující, kterog jste měli možnost vidět v okně NEXT pokud nemáte sypnulou napovědu) Protože s postupem času s Horientace v kpstkách zhoršuje, rhátečnioJnost otáčet celým hratim prostorem o 90 stupnů (kolem sviut osy) a tak získat lepší přehled o situa

získat lepší přehled o situaci.<br>Každé umístění kostky, je bodově ohodnoceno (aktuální vidíte v příslušném okně), stemě tak i zmizení řadýš (patra). Hodnotí ta rovněž čas, po který hru hrajete (je potom uveden v tabulce n**o**wyšších skóre **fi**okud se do ní dostanc**iem** do ní dostanegtaf

#### $\frac{1}{2}$ kapitola 4 Editor hra; fch kostek  $\mathbb{R}=\mathbb{C}$

Editor spustíte položkou Kl: DEflane ve vedlejším menu hry. Na obrazovce se objevi deset tetrisnvých kostek (první obrazovka) a menu editoru. Mezi položkami v tomto menu se pohybujete stiskem kláves left a right, výběr položky je stiskem drop . Popis jednotlivých položek naleznete na další straně.

LIST+, LIST- - Jedna sada může obsahovat maximálně sto kostek, to je celkem deset obrazovek, mezi kterými přepínáte těmito položkami. Nejedná se tedy o přepínaní jednotlivých sad, ale pouze dásti jedné sadv a letris hrajete vždy se všemi kostkami,  $\overline{u}$  la  $k$ teré isou právě v paměti $\equiv$ 

SAVE a LOAD - aryto spoložky umožňují nahrát nadefinovanou sadmna magnetofon (disketu) a zpět do počítače. Počítad si od Vás vyžádá názčv souboru, který se má hložit (nahi $30$ . Pol nd v disketové verzi Bisknete ENTER (prázdn veno), provede se CAT diskety. Pekud stisknete ENAER při LOAD v kazetové verzi, nahraje se první soubor, ktery je na kaze le. Při SAVE je samo: rejně třeba zadat neprázdné jméno. Na kazetě (disketě) jsou kromě programu uloženy i dvě sady kostek pod názvem Sadal (jednodušíf) a Sada? (obtížnější). Sadal se rovněž nachází v paineti po nahrání programu. Obě sady obsahují po deseti kostkách.

EXCHANGE - slouží k prohozem dvou kostek a funguje následovně: Pomocí LIST+ a LIST- najdete obrazovku s první kostkou. Zvolíte EXCHANGE a klávesami left a right vyberete patřičnou kostku tvvběr stiskem drop). Program se vrátřelo menu editoru, kde nyní blika položka EXCHANGE. Nyní si nájdete obrazovku s druhou. kostkou, znovu zvolíte EXCHANGE a vvberele druhou kostku. Po jejím zvolení (drop) sprobě kostky prohodí. Pokud se operace provádí v rámci jedné obrazovky fobě kostky se na miezaju, odpadá listoraní mezi obrazovkami.

REDEFINE - nejdůleznějsi položka, která umožňuje editovat vybranou kojiku. Nejprve zvoiite kostku, kterou chcete editovat (left.iright. drop) - musí se nachá/ett na aktualní obrazovce. Na obrazovce se onieví editovaná kostka (vpravo nahoře) a také její řez aktuální rovinou. Mezi rosthami přepínáte klávesami forward a backward, Křem rovina je mastavena, vidíte na schématu vlevo. V řezu pohybujete kurzorem (světlý čtvereček) klávesami left, right, up, down. Klávesy turn round a turn up slouží k přidání,

resp. smazání kostičky na nastavené pozici. Každá hrací kostka musí sestávat nejméně ze tří kostiček, všechny kostky také musí mít vzájemnou spojitost. Pokud není jedno z těchto pravidel splněno, nelze se vrátit do menu editoru\_(návrat se provede stiskem drop).

Pokud chcete přidat novou kostku, zvolt RIDEFINE a vyberte některou dosud prázdunu nozvei nover kosum se ovšem vždy umístí za poslední radefinovanou.

> Závěr aneb Příjemnou zábavu

Tímto je potřebujete Aby Vám 3 autoři progra

dy popis hry 3D-Tetris u konce - nyr víte vše, co blnohodnotnému využ doho, co Vár Tetris prinesi mnoh u a firma Jan Hanouse Computer Sof

EXIT - návrat do vedlejšího menu |

skyčlé zábav

hra nabízí. Vám přejí are.

# **Nahrání programu do paměti počítače**

#### **) Nahrání programu z kazety:**

- 1) Propoite počítač a kazetový magnetofon podle popisu v **manuálu počítače.**
- 2) Vložte kazetu s programem do magnetofonu a převiňte ji na začátek programu. ttery chcere nahr.ivat
- **3) Nastavte hlasitost S a magnetofonu asi na 2/3 jejího**  Většina **mazách programů** se nahrává zrychleným nahrávaním a nastavení hlasitosti je tedy **třeba věnovat dodatečnou pozornost**
- 4) Napište na odrazovku příkaz L**BAD "\* (stiskem kláve**s J a dvakrát Symbol Shift + P), odešlete příkaz stiskem **ENTER a pustte magnetofon.**
- 5) Do oo**čítače s e nahraje hlavička a na obrazovce** se objeví název programu. Postupné se nahrájí všechny části prográmu
- 6) Pó hahrání výpriéte mágnetofor

#### Co dělat, jestliže program nelze nahrát:

Nahrávání programů **venujeme velo**kerou pozornost, takže by lato možnost nemilia v**ů**bec n**á**stat. Pokud se to však přeci jer stane, přícháží v úvahu tyto možnosti:

1) Na začátku nahr vání se sice objetí pruhy, ale nenapíše se hlavička - v to **nio prozočina vetšinou chyba ve špatně nastavené hlasitosti- (obvykle je příliš slabá). Zkuste ji proto změnit a opakovat pokus. Také může být chyba v nastavení výšky hlavy u Vašeho magnetofonu. Pokud tedy nepomůže změna hlasitosti (popř. výšky zvuku),**  zkuste mírně přestavit výšku hlavy magnetofonu. Opět je **třeba poněkud experimentovat.** 

- **2) Program se sice nahraje do paméti, ale nespustí se.**  Místo toho se počítač vyresetuje nebo zasekne. Chyba je<br>zřejmě stejná, jako v předchozím případě **zřejmé stejná, jako v předchozím případó (pravdepodobné příliš hlasitý signál).**
- 3) Nékde uprostřed nahrávání se počítač vyresetuje nebo **zasekne a při opakovaném pokusu o nahrání k tomu dojde znovu na stejném místé. V tomto připadé je chyba v záznamu na kazeté (drop-out) a sami si s tím neporadíte. Bude třeba, abyste nám kazetu zaslali k obnovení nahrávky. Pokud se tato chyba vyskytuje hned po zakoupení, provádíme obnovu zdarma (do čtrnácti dn od zakoupeno, jinak přiložte 20,- K£ na úhradu poštovného.**

#### **b) Nahrání programu z diskety:**

**I zde je samozřejmé třeba zajistit správné propojení zařízení s počítačem. Vlastní nahrávání je jednoduché: Vložte do jednotky disketu s programem, napište příkaz RUN (stiskem klávesy R) a odešlete příkaz (ENTER). Pak si stiskem klávesy vyberte program z nabízeného seznamu. Po nahrání vlastního programu do paméti je obvykle třeba stisknout libovolnou klávesu.** 

**Jan Hanousek Computer Software**  producent software pro počítače Sinclair. Didaktik a SAM Coupé **Lázeňská 6 118 00 Praha 1**